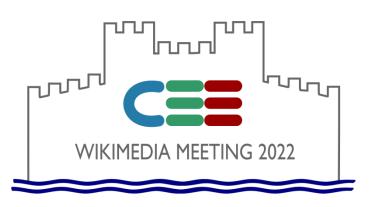

# Creating and developing your own wiki

Yuri PEROHANYCH

User:Perohanych

+380 67 505 1201

perohanych@gmail.com

WikiData:Q12014004

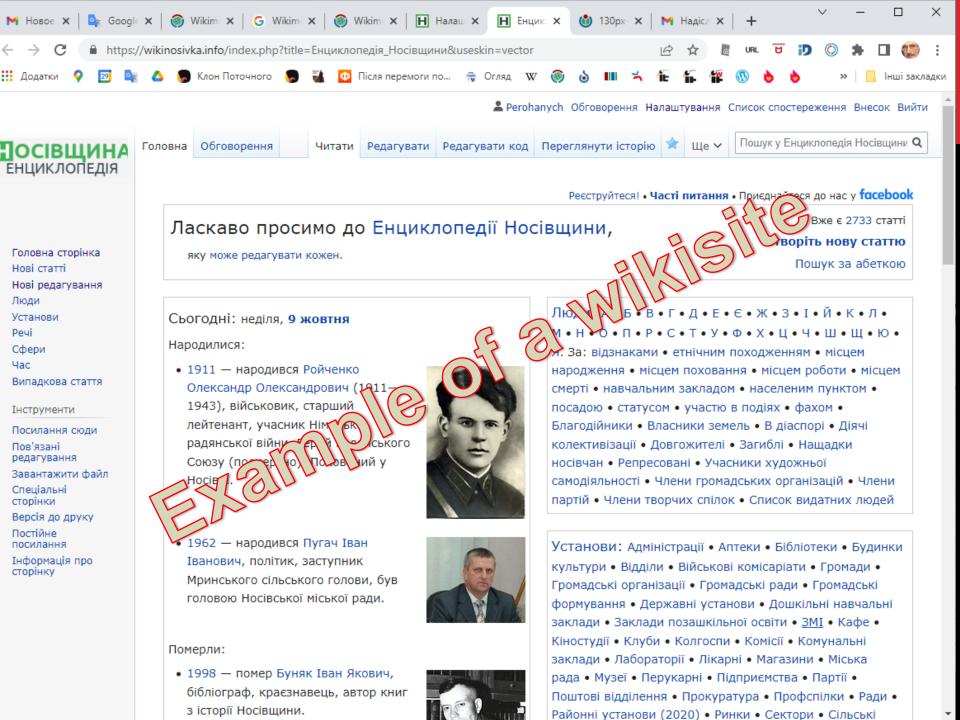

# PLAN OF THE PRESENTATION

- 1. Why do you need your own wiki?
- 2. Hosting options, domain name registration
- 3. Installation and configuration of MediaWiki, recommended extensions
- 4. Filling the wiki with content
- 5. Community development (outreach)
- 6. Support and maintenance of the wiki
- 7. Promotion of the wiki

# WHY DO YOU NEED YOUR OWN WIKI? (1)

- To create something valuable and lasting, to leave a mark in history, creating content in your native language
- To get to know a certain subject more deeply (in the case of WikiNosivka — one's small homeland: history, geography, the present...)
- Go beyond Wikipedia's restrictions on:
  - Notability criteria
  - Style
  - Primary and secondary sources
  - Licenses (for example, the possibility of oral permissions, if you are certain about the reliability of the author and his descendants)
  - Setting the policies / rules (using common sense)

# WHY DO YOU NEED YOUR OWN WIKI? (2)

- to become more visible (more notable) in a certain community. In the case of WN - to become closer to fellow countrymen, including local experts, intelligentsia, media, government, business...
- unite a community of like-minded people
- To influence the development of events wiki site is a powerful mass media. In the case of WN — elections, assessment of local government actions...
- Get to know MediaWiki more deeply, see it from the administrator's side
- Monetization ?

### HOSTING (1)

- Hosting options:
  - free public;
  - own.

#### Advantage of free hosting:

- free;
- no need to update CMS;
- lack of need for some technical knowledge.

### HOSTING (2)

- Disadvantages of free hosting (not always, but mostly):
  - Restrictions in choosing a domain name;
  - Payment in the form of "other people's" advertising;
  - Lack of choice of supplier. De facto only Fandom (?)
  - Lack of transfer to another hosting (?)
  - Lack of possibility of fine tuning, limitation of choice of skins;
  - Lack of possibility to create own extensions (for developers)
  - Lack of possibility to experiment with templates, CSS, modules;
  - Lack of a familiar interface;
  - Lack of guarantee of site preservation;
  - Lack of guarantee of technical support, especially operative,
  - The need to contact technical support in English.

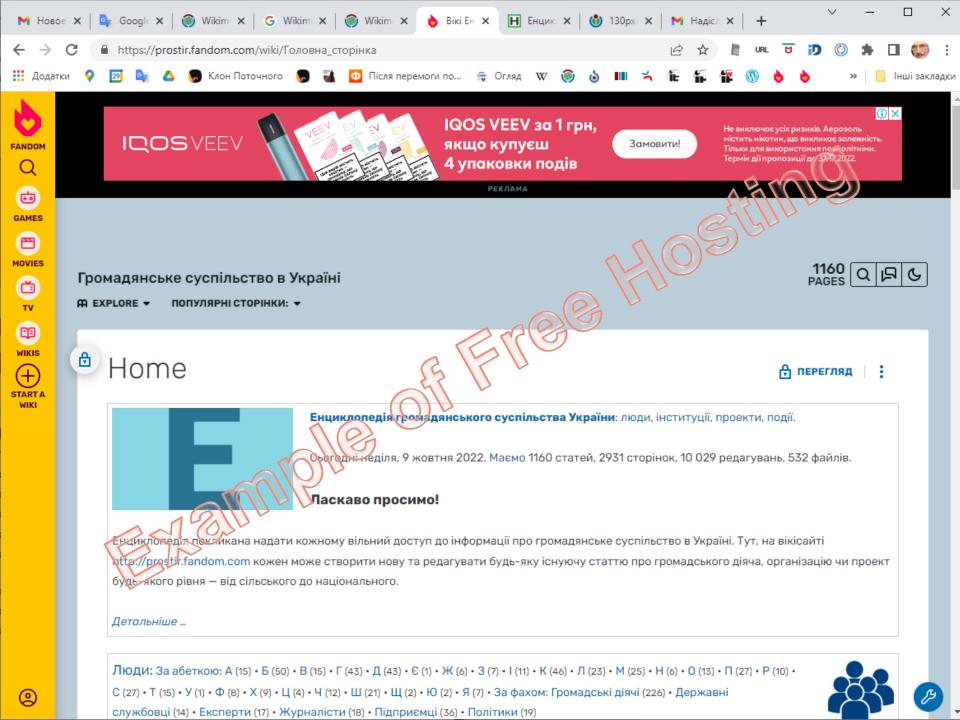

# INSTALLATION AND CONFIGURATION OF MEDIAWIKI

- Disadvantages of free hosting (not always, but mostly):
  - Restrictions in choosing a domain name;
  - Payment in the form of "other people's" advertising;
  - Lack of choice of supplier. De facto only Fandom (?)
  - Lack of transfer to another hosting (?)
  - Lack of possibility of fine tuning, limitation of choice of skins;
  - Lack of possibility to create own extensions (for developers)
  - Lack of possibility to experiment with templates, CSS, modules;
  - Lack of a familiar interface;
  - Lack of guarantee of site preservation;
  - Lack of guarantee of technical support, especially operative,
  - The need to contact technical support in English.

#### **CHOOSING OF CMS**

- A content management system (CMS) is computer software used to manage the creation and modification of digital content
- https://en.wikipedia.org/wiki/Comparison\_of\_wiki\_software
- Our choice MediaWiki
- https://www.mediawiki.org/wiki/MediaWiki

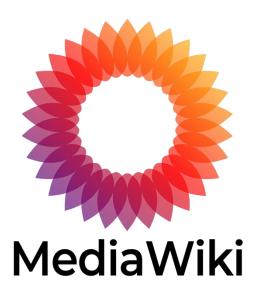

## **INSTALLATION OF MEDIAWIKI (1)**

- Selection and registration of the zone and domain name.
  - wiki,
  - .info
  - .org and many others
- Usually, domain names are sold by hosting companies. The price of the domain depends on the zone
- The price of hosting depends on the size, speed. Hosting must provide support for MySQL databases and PHP language
- Linking a domain name to hosting. Names of NS (name servers) are set by the hosting company.
- Creating a database, a database user, linking a user to the database, setting a database access password (using the hosting Control Panel)
- Download CMS from the MediaWiki website https://www.mediawiki.org to the directory provided by the hosting company. This is usually public\_html

## **INSTALLATION OF MEDIAWIKI (2)**

- Start the MediaWiki installation and configuration. Just open your website
- During installation, you should specify
  - the database name, user, and password.
- Appropriate PHP version MediaWiki 1.38 requires PHP 7.3.19 or higher (and not 7.4.0 - 7.4.2)
- Installing some PHP extensions is required. Sometimes you can get: You are missing a required extension to PHP that MediaWiki requires to run. Please install: fileinfo (more information)
- When you receive the message Start installation or configure further, select configure further and mark everything that is offered (extensions, skins, anti-spam...)

### **INSTALLATION OF MEDIAWIKI (3)**

- All configuration information during installation is automatically generated and stored in the text file LocalSettings.php
- If further configuration is needed, changes should be made to this file.
- The latest versions of MediaWiki include a visual content editor.
   Previously, it was necessary to install additionally.
- The end of the installation is a message that LocalSettings.php has been created. It should be uploaded to the same directory as Index.php
- Further content of the site and development of its functionality can be carried out in parallel.
- Maybe you should disable ModSecurity service (ask your hosting provider)

### **INSTALLATION OF MEDIAWIKI (3)**

- All configuration information during installation is automatically generated and stored in the text file LocalSettings.php
- If further configuration is needed, changes should be made to this file.
- The latest versions of MediaWiki include a visual content editor.
   Previously, it was necessary to install additionally.
- The end of the installation is a message that LocalSettings.php has been created. It should be uploaded to the same directory as Index.php
- Further content of the site and development of its functionality can be carried out in parallel.
- Maybe you should disable ModSecurity service (ask your hosting provider)

# CONFIGURATION OF MEDIAWIKI (1)

- Changing the name of the main page
  - MediaWiki:Mainpage
- Removing the header from the main page, responsive design
  - MediaWiki:Common.css
- Tools under the edit window
  - MediaWiki:Edittools
- Side menu
  - MediaWiki:Sidebar
- Special: Create\_page
  - Installation of Extension:CreatePageUw https://www.mediawiki.org/wiki/Extension:CreatePageUw and configuration in LocalSettin.php
- Favlcon
  - Rename the favicon.png file to favicon.ico and place it in the root

# CONFIGURATION OF MEDIAWIKI (2)

- Changing the name of the main page
  - MediaWiki:Mainpage
- Removing the header from the main page, responsive design
  - MediaWiki:Common.css
- Tools under the edit window
  - MediaWiki:Edittools
- Side menu
  - MediaWiki:Sidebar
- Special: Create\_page
  - Installation of Extension:CreatePageUw https://www.mediawiki.org/wiki/Extension:CreatePageUw and configuration in LocalSettin.php
- Favlcon
  - Rename the favicon.png file to favicon.ico and place it in the root

# CONFIGURATION OF MEDIAWIKI (3)

- Logo
  - Download the file and configure LocalSettings.php
- Access and display files from the WikiRepository
- Google Analytics
  - Create "Account", performe "Configure data flow" and receive Global site tag (gtag.js). Download and configure via LocalSettings.php extension
  - https://www.mediawiki.org/wiki/Extension:HeadScript
- Ability to download files,
  - Include in LocalSettings.php
  - define file extensions that can be downloaded,
  - create a group of users who can download files.

# FILLING YOUR WIKI WITH CONTENT

- Categorization system.
  - Variant of root categories:
    - People;
    - Institutions;
    - Places (locations);
    - Things (various);
    - Spheres;
    - Time.
- Formation of the main page:
  - Dynamic content (Window "This day in history")
  - Adaptive design (4-3-2-1 columns depending on the resolution of the PC screen, tablet, smartphone.
- Agreements with content owners
- Navigation from the main page in 2-3 clicks.

# COMMUNITY DEVELOPMENT (OUTREACH)

- Identification and training of potential editors
  - Meet and code initiative
  - Depends on a wiki passion (passionarity)

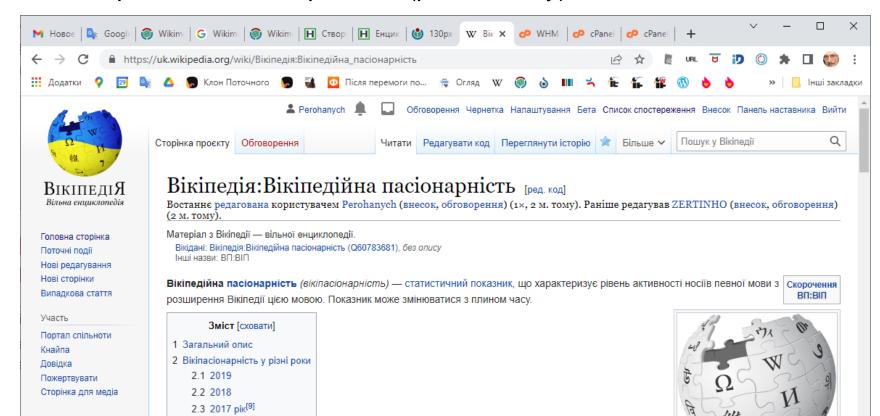

## SUPPORT AND MAINTENANCE OF THE WIKI

- Regular (preferably daily) monitoring and moderation:
  - to finalize the changes made during the day,
  - to detect and block vandals
- View Google Analytics (number of users, visits, detection of the most popular pages)
- Periodic dumping of the entire site
- Installation of new versions of Mediawiki
- Adding more space for hosting

#### **PROMOTION**

- Adding URLs for Google,
  - creating SiteMap.xml a site map
- Formation of a group in FB
- Link exchange
- Publications in mass media,
- Publications in scientific journals

Reports at conferences:)

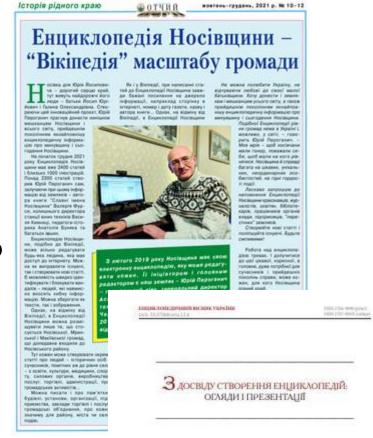

Носівські вісті

20 січня 2022 р.

○Наші в мережі

#### ЕНЦИКЛОПЕДІЯ НОСІВЩИНИ – «ВІКІПЕДІЯ» МІСЦЕВОГО МАСШТАБУ

Носівщина має свою електронну енциклопедію, яку може редагувати кожен. її ініціатором і головним редактором є наш земляк

ральний директор Асоціації підприємств інформаційних технологій України почесний член Ради Чер-Києві, який у 2014-2016 роках очолював Носівсь-Юрій ПЕРОГАНИЧ.

Носівка для Юрія Йосиповича — дорогий серцю край, тут живуть найдорожчі його люди — батьки Йосип Юрійович і Галина Олександрівна. Створюючи цеї інноваційний проєкт, Юрій Пероганич прагнув донест нинішнім мешканцям Носі щини і всього світу, прий дешнім поколінням якнай повнішу енциклопедичну інформацію про минувщину

про те, що стосується Носівської, Мринської та Макіївської громад географічного регіону, який свого часу охоплювали Носівська сотня періоду Гетьманщини, Носівської, Володьководівицької, Мринської та Макіївської волостей Ніжинського повіту Чернігівської губер-нії, пізніше — Носівського району Чернігівської області періоду в їх колишніх межах. Тут кожен може створювати окремі статті про людей — історичних осіб і сучасників. які зробили свій внесок у розви-

дія Носівщини розповідає тільки про людину до статті можна вклю-про те, що стосується Носівської, чити і художній нарис про неї чи інтерв'ю. Звісно, за згоди авторів Дякувати Господу, в Носівці ще живі мої батьки, — веде далі Юрій Йосипович. — Хоч народився я на Львівщині, звідки мій тато, і там минуло моє дитинство. Носівщина стала моєю малою

> ській школі, тут всі мої родичі по маминій лінії, тож ці місця мені близькі й дорогі, а тому й ця Енци клопедія — мій подарунок землякам... Не можна любити Україну, не відчуваючи любові до своєї малої бать-

з батьками, я вчився рік у Козар-

ківщини. Хочу донести і зем лякам, і мешканцям усього світу, а також прийдешнім поколінням якнайповнішу енциклопедичну інформа цію про свій рідний край... До речі, Енциклопедії рівшої, нема в Україні і, можли-

«Енциклопедія Носівщини» перша онлайн-енциклопедія Чернігівщини

Tpossagenica opraniusqua «Tsopsa enim Vegalium», Kalla, Vegalius ORCID: 0000-0003-0140-3146 Email: perchasprhorgmail.com

Резиме. У статт высаплено особлиності створовна й структури регіональnot «Estipactoring)! Homespania» – outuille-estipactoring)! appartoro moy заснованої 2019 року за эрансом «Віклаєдії». Окреслено спільні риси з «Подпеділо», жого авторів і тих, кто сприяс поповинняю енциклопедії во-ROMOTAL PROPERTY HAVE

Kanesoni susua: amacamassi sumucumust. Ref. 2.0. aini. Hociacamil pullou Носиська міська громада.

Engagement Annual Agreet Natures 2006 Base 12 C. 45-71. DOD 1937/994/cru (24)

#### **MONETIZATION**

- Grants
- Advertising
- Donations

#### **QUESTIONS?**

Thank you for your attention!

Yuri PEROHANYCH User:Perohanych +380 67 505 1201 perohanych@gmail.com WikiData:Q12014004